### **Oracle® Database**

Release Notes

10g Release 2 (10.2) for Microsoft Windows Itanium (64-Bit)

B14265-10

March 2012

This document contains important information that was not included in the platform-specific or product-specific documentation for this release. This document supplements *Oracle Database Readme* and may be updated after it is released.

To check for updates to this document and to view other Oracle documentation, refer to the Documentation section on the Oracle Technology Network (OTN) Web site:

http://www.oracle.com/technetwork/indexes/documentation/index.html

For additional information about this release, refer to the readme files located in the <code>ORACLE\_BASE\ORACLE\_HOME\relnotes</code> directory.

This document contains the following topics:

- Certification Information
- Unsupported Products
- Preinstallation Requirements
- Installation, Configuration, and Upgrade Issues
- Other Known Issues
- Documentation Corrections and Additions
- Documentation Accessibility

### 1 Certification Information

The latest certification information for Oracle Database 10g Release 2 (10.2) is available on My Oracle Support (formerly Oracle MetaLink) at:

https://support.oracle.com

#### Postrelease Certification Information

The following items were certified after the 10.2.0.1 release:

Oracle Software

The following operating systems are supported for these releases:

- Windows Server 2008 for Itanium-Based Systems
   Oracle Database and Oracle Database Client 10g Release 2 (10.2.0.5) for
  - Oracle Database and Oracle Database Client 10g Release 2 (10.2.0.5) for Windows Itanium (64-bit) are supported on Windows Server 2008 for Itanium-based systems.
- Windows Server 2008 R2 for Itanium-Based Systems

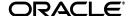

Oracle Database and Oracle Database Client 10g Release 2 (10.2.0.5) for Windows Itanium (64-bit) are supported on Windows Server 2008 R2 for Itanium-based systems.

Pro\*COBOL

Pro\*COBOL has been tested and certified with Net Express 5.0 starting with 10.2.0.4 patch set.

 Starting with Oracle Data Access Components Release 10.2.0.3, Oracle Data Provider for .NET and Oracle Database Extensions for .NET are supported. The supported .NET framework version is 2.0.

# **2 Unsupported Products**

The following products are not supported with Oracle Database 10g Release 2 (10.2):

Grid Control Support

Oracle Database 10*g* Release 2 (10.2) can be managed as a target by Grid Control 10.1.0.4. However, Oracle Database 10*g* Release 2 is not supported by Grid Control 10.1.0.4 as a repository.

Oracle Enterprise Manager Grid Control media

Oracle Enterprise Manager Grid Control is not available on Windows 64-bit platforms. Only Oracle Management Agent is provided for this platform. To manage targets on Windows 64-bit platforms with Oracle Enterprise Manager Grid Control, go to OTN to download the Windows Itanium agent.

- GCC
- Object Oriented COBOL (OOCOBOL) specifications
- Pro\*COBOL is not supported on Windows Server 2008 R2.

**See Also:** "Components Not Supported on Windows Itanium" in Oracle Database Installation Guide for Microsoft Windows Itanium (64-Bit) and Oracle Database Client Installation Guide for Microsoft Windows Itanium (64-Bit)

# 3 Preinstallation Requirements

You must review the following section before installing Oracle Database 10g Release 2:

Accessibility Software Recommendations

# 3.1 Accessibility Software Recommendations

Our goal is to make Oracle products, services, and supporting documentation accessible to the disabled community. Oracle Database 10g Release 2 (10.2) supports accessibility features. To make best use of these accessibility features, Oracle recommends the following software configuration:

- Windows 2003 or later
- Microsoft Internet Explorer or later

Additional accessibility information for Oracle products can be found at

http://www.oracle.com/accessibility

For the latest configuration information and for information about addressing accessibility and assistive technology issues, see the Oracle Accessibility FAQ at

http://www.oracle.com/accessibility/faq.html

# 4 Installation, Configuration, and Upgrade Issues

Review the following sections for information about issues that affect Oracle Database installation, configuration, and upgrade:

- Database Upgrade Using Database Upgrade Assistant
- Installation Media for Windows Server 2008 and Windows Server 2008 R2
- Oracle RAC and ASM Interoperability with Oracle Database 10g Release 2
- Shutdown of Oracle Clusterware Stack May Leave Processes Running
- Remote Node Listener Resource Offline after 10.1.0.4 to 10.2 Oracle Clusterware Upgrade
- Modifying a Virtual IP Address Node Application
- 10.2 Oracle RAC Installations on an Oracle Database Release 10.1.0.4 Cluster
- Error While Deleting a Remote Instance from an Oracle RAC-Shared Oracle Home Database
- Reading a Downgraded Oracle Cluster Registry with Database Management Tools
- Oracle Database 9.2 Startup Error with srvctl when the Global Services Daemon is Running in a 10.2 Home
- Oracle Database 9.2 Startup Error with srvctl when the Global Services Daemon is Running in an Oracle 10.2 Clusterware
- Deleting a Node from Oracle Clusterware
- Configuring Raw Devices for Storage
- Central Configuration of Oracle Real Application Clusters Disabled on Windows
- ODBC Online Help in Japanese is Not Installed
- Re-creating a Service on a Remote Node Throws Exception
- Oracle Universal Installer Help Files Incorrect for Oracle Database Companion CD
- Database Control Startup Not Timed Properly after Oracle RAC Database Creation
- Oracle RAC 9.2 Upgrade to 10.2
- Error Message in Cluster Verification Utility
- Installation Fails on New Montecito Chip
- Oracle RAC Deinstallation Fails to Remove Registry Entries
- Oracle RAC Deinstallation Error Message
- Oracle Clusterware Deinstallation Fails to Remove Start Menu Entry
- Oracle Clusterware Installation Issue on Windows Server 2008
- Oracle Clusterware Installation Issue with Antivirus Software
- Oracle Clusterware Deinstallation Fails to Remove Registry Entries

- Issues While Installing Oracle RAC Database Release 10.2.0.1
- Issues While Restarting Oracle RAC Database Release 10.2.0.5

### 4.1 Database Upgrade Using Database Upgrade Assistant

If the database version does not match the Oracle release version, Database Upgrade Assistant displays a warning message. The warning message incorrectly instructs you to run catpatch.sql from the Oracle Database 10g Release 1 home. Do not do this. Instead, run catpatch.sql from the rdbms\admin directory of the source Oracle home from which you are upgrading.

The issue is tracked with Oracle bug 4551401.

After the upgrade, the ORACLE\_SID parameter is not defined in the Windows registry.

#### Workaround:

- 1. Set ORACLE\_SID=Oracle\_Sid at the command prompt before you use SQL\*Plus.
- Set the ORACLE\_SID parameter in the registry (My Computer\HKEY\_LOCAL\_ MACHINE\SOFTWARE\ORACLE\KEY\_10.2UpgradeHome\ORACLE\_SID).

This issue is tracked with Oracle bug 4534421.

# 4.2 Installation Media for Windows Server 2008 and Windows Server 2008 R2

Oracle Database is supported on Windows Server 2008 and Windows Server 2008 R2 with the 10.2.0.5 release. Use the *Oracle Database 10g Release 2 (10.2.0.5.0) for Microsoft Windows Server 2008 and Microsoft Windows Server 2008 R2* media. This new software is available in the updated media pack.

# **4.2.1 Installing Oracle Software on Windows Server 2008 and Windows Server 2008 R2** To install 64-bit Oracle software:

- Download the software for the type of installation you want to complete.
   For installations on Windows Server 2008 and Windows Server 2008 R2, you must use the software specifically designated for these operating systems.
- **2.** To install the software, extract it and run the following command:

```
setup.exe
```

To silently install the software, run the following command:

```
setup.exe -silent -responseFile ResponseFile
```

Ignore the following prerequisite errors displayed during the installation:

- Checking operating system requirements
- Checking service pack requirements
- **3.** Complete the installation.

# 4.3 Oracle RAC and ASM Interoperability with Oracle Database 10*g* Release 2

10.1.0.2 or 10.1.0.3 Oracle RAC or Automatic Storage Management, instances do not interoperate with 10.2 Cluster Synchronization Service on Windows. The following error may appear on the top of the stack:

#### Workaround:

Apply the patch for bug 3843632 to the 10.1.0.2 or 10.1.0.3 Oracle home.

This issue is tracked with Oracle bug 3843632.

## 4.4 Shutdown of Oracle Clusterware Stack May Leave Processes Running

After shutting down the Oracle Clusterware stack on a given node using the following command:

```
CRSCTL.EXE stop crs
```

the <code>OracleEVMService</code> or <code>OracleCRService</code> may not be listed in the <code>STOPPED</code> state. Furthermore, you may notice the existence of <code>CRSD.EXE</code> or <code>EVMD.EXE</code> in the Task Manager list of running processes. To stop these processes, issue the following commands from the operating system command prompt:

```
net stop OracleCRService
net stop OracleEVMService
```

# 4.5 Remote Node Listener Resource Offline after 10.1.0.4 to 10.2 Oracle Clusterware Upgrade

After upgrading 10.1 Oracle Clusterware to 10.2 Oracle Clusterware, you may notice that some remote listener Oracle Clusterware resources are offline.

#### Workaround:

1. Execute the following command and check the output to see if the state of any Oracle Clusterware resources for LISTENER (\*.lsnr) are identified as OFFLINE.

```
CRS_home/bin/crs_stat
```

- **2.** List all Oracle Clusterware listener resources identified as offline in step 1.
- **3.** Execute the following command for each Oracle Clusterware listener resource identified in step 2.

```
crs_stat -p CRS_listener_resource
```

- **4.** Check if the ACTION\_SCRIPT attribute points to racgwrap.bat in the CRS\_home\bin directory.
- **5.** If yes, execute the following commands. Otherwise, return to step 2.

```
CRS_home/bin/crs_register CRS_listener_resource -update -a OracleRAC_home/bin/racgwrap.bat
```

```
CRS_home/bin/crs_start CRS_listener_resource
```

This issue is tracked with Oracle bug 4575086.

### 4.6 Modifying a Virtual IP Address Node Application

Use the srvctl modify nodeapps command to modify the name, IP address, or netmask of an existing virtual IP address (VIP) resource. Use the -A argument to include the existing interfaces for the VIP:

srvctl modify nodeapps -n mynodel -A 100.200.300.40/255.255.255.0/eth0

This issue is tracked with Oracle bug 4500688.

# 4.7 10.2 Oracle RAC Installations on an Oracle Database Release 10.1.0.4 Cluster

When Oracle Universal Installer is performing an Oracle RAC 10g Release 2 installation on a cluster that has Oracle Database release 10.1.0.4, Oracle Universal Installer gives you an option of performing an upgrade on any databases running on the system.

If you select this option to upgrade, Oracle Universal Installer invokes Database Upgrade Assistant to perform the upgrade. As part of the database upgrade, Enterprise Manager Database Control is also upgraded. This does not impact the upgrade itself. The impact is that if the preupgrade version of the database is 10.1.0.4, Database Control may not start on one or more nodes after the upgrade. As a result, if you run the following command on that node:

emctl status dbconsole

it reports that Enterprise Manager Database Console is not running. Logging in through the browser also fails. This bug is intermittently observed.

#### Workaround:

- 1. Go to the node where the Enterprise Manager Database Console is not running.
- **2.** End the emagent exe process from the Task Manager.
- **3.** Restart the OracleDBConsole*SID* service.

This issue is tracked with Oracle bug 4550226.

# 4.8 Error While Deleting a Remote Instance from an Oracle RAC-Shared Oracle Home Database

During a delete instance operation on a cluster database using a shared Oracle home, you can encounter the following error message if the database has been configured for Enterprise Manager Database Control:

Error updating EM configuration for node name

As a result, the Enterprise Manager configuration is not completely removed from the node where the deleted instance was running. However, this does not have any adverse effects. You can click **OK**, ignore the error, and proceed.

This issue is tracked with Oracle bug 4547265.

# 4.9 Reading a Downgraded Oracle Cluster Registry with Database Management Tools

Oracle Database 9.2 management tools (such as srvct1) encounter errors when attempting to read an Oracle Cluster Registry (OCR) that was downgraded from 10.2 to 9.2 on Windows.

#### Workaround:

- 1. Dump the contents of the 10.2 OCR before downgrading by using the ocrdump tool. Identify the set of 9.2 configured databases. The database configuration resides under the DATABASE. DATABASES key.
- **2.** Follow the downgrade procedure as documented.
- **3.** Identify the location of the 9.2 OCR. It is either \\.\srvcfg or the file pointed to by registry value CfsOcrRoot under HKEY\_LOCAL\_
  SYSTEM\SOFTWARE\Oracle\osd9i\ocr.
- **4.** Clear the contents of the 9.2 OCR.
- **5.** Execute the following command from the 9.2 Oracle home:

```
srvconfig -init -f
```

**6.** Configure the 9.2 cluster databases identified in Step 1:

```
srvctl add database
```

This issue is tracked with Oracle bug 4507090.

# 4.10 Oracle Database 9.2 Startup Error with srvctl when the Global Services Daemon is Running in a 10.2 Home

The srvctl tool fails with the following errors when starting Oracle9*i* databases after Oracle 10*g* Release 2 Clusterware is installed and the Global Services Daemon (GSD) is started from the Oracle Clusterware home:

```
/ORA-01005: null password given; logon denied / /ORA-01031: insufficient privileges / /ORA-01005: null password given; logon denied //
```

#### Workaround:

1. Execute the following command to get the list of nodes in the Oracle Clusterware:

```
CRS_home/bin/olsnodes
```

where home is the Oracle Clusterware home.

**2.** Execute the following command on one node.

```
CRS_home/bin/crsuser add Oracle_user*
```

This command creates the service on all other nodes.

**3.** Execute the following commands for each node identified in Step 1:

```
CRS_home/bin/crs_stop ora.node_name.gsd
CRS_home/bin/crs_setperm ora.node_name.gsd -o Oracle_user
CRS_home/bin/crs_start ora.node_name.gsd
```

This issue is tracked with Oracle bug 4523043.

# 4.11 Oracle Database 9.2 Startup Error with srvctl when the Global Services Daemon is Running in an Oracle 10.2 Clusterware

Starting Oracle Database Release 9.2 with srvctl fails when the Global Services Daemon (GSD) is running from Oracle 10.2 Clusterware. A dialog window displays the following error message:

The instruction at hex\_address referenced memeory at hex\_address. The memory could not be read

#### Workaround:

- 1. Copy srvctl.bat to srvctl.orig.bat in the 9.2 Oracle\_Home\bin directory.
- 2. Edit the 9.2 Oracle\_Home\bin\srvctl.bat file to add the following before -classpath.

```
-DTRACING.ENABLED=true -DTRACING.LEVEL=2
```

**3.** Save the <code>Oracle\_Home\bin\srvctl.bat</code> file and reissue the same command with srvctl that previously failed.

This issue is tracked with Oracle bug 4571520.

## 4.12 Deleting a Node from Oracle Clusterware

If the ORA. ORA\_SID. DB resource is ONLINE on a node that you want to delete from Oracle Clusterware, the delete node procedure displays the following errors while running crssetup:

```
prompt> crssetup del -nn node_name
Step 1: shutting down node apps
          :node_name ora.racr1.db in ONLINE state
          . . .
please manually stop dependent CRS resource before continuing
```

#### Workaround:

For the database resource (ora.\*.db) mentioned in the error as being ONLINE, perform a relocation of that resource to any other node that is a part of the cluster. Run the crs\_relocate command as shown below to perform the relocation:

```
crs_relocate name_of_the_db_resource -c cluster_node
```

This issue is tracked with Oracle bug 4564000.

# 4.13 Configuring Raw Devices for Storage

While Oracle Database 10g supports raw devices, tools such as Database Configuration Assistant do not support the configuration of raw devices for single instances. Instead, use Automatic Storage Management (ASM) or the file system to store database files. For Oracle Real Application Clusters (Oracle RAC) installations, configure raw device shared storage by stamping disks with Oracle Object Link Manager. You can also use your own scripts to configure raw devices.

#### See Also:

- Oracle Database Installation Guide for Microsoft Windows (for single-instance database installations)
- Oracle Database Oracle Clusterware and Oracle Real Application Clusters Installation Guide for Microsoft Windows

This issue is tracked with Oracle bug 4554058.

# 4.14 Central Configuration of Oracle Real Application Clusters Disabled on Windows

The option for configuring central management of your database by Enterprise Manager 10g Grid Control is not available during Oracle RAC installation on Windows. Also not supported on Windows is the use of standalone Enterprise Manager Configuration Assistant or Database Configuration Assistant to configure central management for Oracle RAC.

If you want central management for the installed Oracle RAC database, then you must discover the Oracle RAC database target manually from Grid Control after the installation.

## 4.15 ODBC Online Help in Japanese is Not Installed

Select Oracle ODBC Help using the following steps:

- 1. Click the Start menu button.
- 2. From the Programs menu, select Oracle HOME\_NAME, Application Development, and then Oracle ODBC Help.

The online help displays in English instead of Japanese.

This issue is tracked with Oracle bug 4490895.

## 4.16 Re-creating a Service on a Remote Node Throws Exception

During installation of Oracle Database 10g Release 2 on a pre-existing Oracle RAC cluster, you may receive the following error message:

CreateServiceMarkedForDeleteException\_desc

```
Click 'Help' for more information.

Click 'Retry' to try again.

Click 'Continue' to use the default value and go on.

Click 'Cancel' to stop this installation.

[Help] [Retry] [Continue] [Cancel]
```

#### Workaround:

Click **Retry** to enable this operation to proceed. If the retry fails, try again until the operation completes. Afterwards, the service should be created successfully.

This issue is tracked w ith Oracle bug 4508168.

# 4.17 Oracle Universal Installer Help Files Incorrect for Oracle Database Companion CD

The Oracle Universal Installer online help files for Oracle Database Companion CD are not specific to the Oracle Database Companion CD installation.

#### Workaround:

Refer to Chapter 3, "Installing the Oracle Database Companion CD Software," in *Oracle Database Companion CD Installation Guide for Microsoft Windows* (32-Bit) for detailed information about the installation process.

This issue is tracked with Oracle bug 4604992.

# 4.18 Database Control Startup Not Timed Properly after Oracle RAC Database Creation

When a new Oracle RAC database is created either during installation or using Database Control Configuration Assistant (DBCA), the Database Control console may start before the new database instance has been registered with the listener. When this happens, in some conditions, some metrics are not monitored. The following error in the Database Control console appears:

java.lang.Exception: Can't get query descriptor or execution descriptor

#### Workaround:

Stop and restart the Database Control console. From the **Start** menu, select **Programs**, then **Oracle** - **HOME\_NAME**, then **Database Control**.

This issue is tracked with Oracle bug 4591002.

### 4.19 Oracle RAC 9.2 Upgrade to 10.2

Apply Oracle RAC patch 9.2.0.4 or later before trying to upgrade to release 10.2. Oracle Universal Installer does not automatically check if the Oracle RAC patch 9.2.0.4 is applied.

## 4.20 Error Message in Cluster Verification Utility

If you run the Cluster Verfication Utility (CVU) from the runcluvfy.bat script before installing Oracle Clusterware, the first line of output may contain the following error message:

The system cannot find the file specified.

This is a benign message which you can ignore. CVU should continue processing normally and provide the required output a short time later.

This issue is tracked with Oracle bug 5369224.

## 4.21 Installation Fails on New Montecito Chip

On new Montecito chip, Oracle Universal Installer fails due to problems with the JRE and JDK versions shipped with the software.

#### Workaround:

Complete the following procedure to address this issue:

- 1. Install an updated Montecito JRE and JDK in the Oracle home.
- **2.** From Oracle Database 10*g* Release 2 (10.2.0.1) software, run Oracle Universal Installer with the -jreLoc ORACLE\_HOME\jre\1.4.2 option to point to the JRE installed in the previous step.

ORACLE\_HOME in step 2 is the home directory for the Database, Oracle Clusterware, or Oracle RAC Oracle home.

During the installation process, product-specific prerequisite check fails. Select the option available in the status to verify the checks and click **Next**. Additionally, a few error messages are displayed during the installation process. You can ignore these messages and continue with the installation process.

**Note:** This issue only occurs if you use media shipped with the 10.2.0.1 release. The issue does not occur with *Oracle Database 10g Release 2 (10.2.0.5.0) for Microsoft Windows Server 2008 and Microsoft Windows Server 2008 R2* media.

This issue is tracked with Oracle bug 5391050.

## 4.22 Oracle RAC Deinstallation Fails to Remove Registry Entries

When deinstalling an Oracle RAC database, the following registry entries are not removed:

HKEY\_LOCAL\_MACHINE\SOFTWARE\ORACLE\\_DosLinks HKEY\_LOCAL\_MACHINE\SOFTWARE\ORACLE\ODP.NET

#### Workaround:

If this is the last Oracle home deinstalled, then manually remove the registry entries after the deinstallation completes.

This issue is tracked with Oracle bug 11788551.

## 4.23 Oracle RAC Deinstallation Error Message

During an Oracle RAC deinstallation, the following error message may appear:

ORACONFIG.exe - Unable To Locate Component

This application has failed to start because oraclient10.dll was not found. Re-installing the application may fix this problem.

#### Workaround:

Ignore the error message and click **OK** to proceed with the deinstallation.

This issue is tracked with Oracle bug 11788461.

# 4.24 Oracle Clusterware Deinstallation Fails to Remove Start Menu Entry

The Start menu entry for the Oracle Clusterware home remains after you have used Oracle Universal Installer to deinstall Oracle Clusterware, or the following error message may appear:

```
INFO: Exception thrown from action: 'ntCreateItem'
Exception Name: 'Cluster Exception'
Exception String: 'OUI-35114: Error in removing dir 'hostname' on node
'C:\ProgramData\Microsoft\Windows\Start Menu\Programs\Oracle -
OraCr10g_home\Oracle Installation Products'. [The directory is not empty.]
```

#### Workaround:

Run the following command to cleanly remove the software installation:

```
setup.exe -removeAllFiles
```

This issue is tracked with Oracle bug 11801668.

### 4.25 Oracle Clusterware Installation Issue on Windows Server 2008

When formatting an Oracle Cluster File System drive during Oracle Clusterware installation on Windows Server 2008, the following message appears and should be ignored:

```
You need to format the disk in drive H: before you can use it. Do you want to format it?
[format disk] [cancel]
```

#### Workaround:

#### Click Cancel.

This issue is tracked with Oracle bug 11782436.

#### 4.26 Oracle Clusterware Installation Issue with Antivirus Software

Oracle Clusterware installation fails if any node has McAfee Antivirus software enabled.

#### Workaround 1:

Disable the antivirus software for the database installation and then re-enable it.

#### Workaround 2:

Customize the antivirus software so that it allows copying any directory or file from the installation node to the remote node.

This issue is tracked with Oracle bug 11659537. This issue is not seen in the *Oracle Database* 10*g Release* 2 (10.2.0.5.0) for *Microsoft Windows Server* 2008 and *Microsoft Windows Server* 2008 R2 media.

# 4.27 Oracle Clusterware Deinstallation Fails to Remove Registry Entries

When deinstalling an Oracle Clusterware, the following registry entry is not removed:

HKEY\_LOCAL\_MACHINE\SOFTWARE\ORACLE

#### Workaround:

If this is the last Oracle home deinstalled, then manually remove the registry entry after the deinstallation completes.

This issue is tracked with Oracle bug 11801666.

## 4.28 Issues While Installing Oracle RAC Database Release 10.2.0.1

Oracle Database Configuration Assistant fails while installing Oracle RAC Database release 10.2.0.1 and gives the following error:

SEVERE: Error starting Database Control

#### Workaround:

Perform the following steps:

- **1.** Install Oracle Database software only release 10.2.0.1.
- **2.** Apply the 10.2.0.5 patch.
- **3.** Run the Oracle Database Configuration Assistant to create database.

This issue is tracked with Oracle bug 11895375.

### 4.29 Issues While Restarting Oracle RAC Database Release 10.2.0.5

Oracle Enterprise Manager Database Control might not start after restarting the system on Windows Server 2008 R2.

#### Workaround:

Manually restart Oracle Enterprise Manager Database Control.

You can also change the service Startup Type from **Automatic** to **Automatic** (**Delayed start**) to avoid this issue in future.

This issue is tracked with Oracle bug 12398717.

## 5 Other Known Issues

The following sections contain information about issues related to Oracle Database 10*g* and associated products:

- Readme Text Files
- NTS Authentication Failure with .NET Remote Objects
- Windows Firewall Configuration
- Local Oracle Database Client Connections
- Untranslated Start Menu Item for Oracle Workflow
- Transportable Tablespaces feature in Enterprise Manager Database Console
- Enterprise Manager Database Control Exception Error To Ignore
- Remote Users Not Being Added to ORA\_DBA Group in Cluster Installations
- Removing Metrics for Wait Classes Removes Them Permanently
- Error While Using ODBC Driver
- Port-Specific Limitation for UTL\_FILE
- MAX\_IDLE\_BLOCKER\_TIME Does Not Work in Oracle RAC Environment
- Vendor Clusterware Restrictions for Node Names
- Oracle Clusterware Error Message While Adding a Node
- Shared Oracle Home Shortcuts Do Not Work on Windows Server 2008

- Oracle Locale Builder Shortcut Missing from Start Menu in Oracle RAC
- Incorrect Operating System Appears on Windows Server 2008 Hosts

#### 5.1 Readme Text Files

Some Readme text files contain UNIX line breaks. If you double-click these files, they open in Notepad by default, but Notepad does not recognize UNIX line breaks. Use WordPad (write.exe) or edit.com instead.

### 5.2 NTS Authentication Failure with .NET Remote Objects

If NTS authentication is used with an Oracle client as a .NET remote object impersonating a user credential, then NTS authentication fails with the error ora-12638 Credential Retrieval Failed. This happens due to the failure of the Windows API AcquireCredentialsHandle() in the NTS adapter inside the .NET remote object. Refer to My Oracle Support (formerly OracleMetaLink) for more details.

## 5.3 Windows Firewall Configuration

Windows XP Service Pack 2 changes the security of WebDAV configurations. The following access error message may display when computers with Windows XP Service Pack 2 attempt to access an Oracle XML DB repository using the HTTP/Web Distributed Authoring and Versioning (WebDAV) protocol from Windows Explorer or other tools:

The folder you entered does not appear to be valid. Please choose another.

Perform the following steps to access Oracle XML DB from a client computer using the WebDAV protocol:

1. Create the following registry key on the client computer and set it to a nonzero value:

```
HKEY_LOCAL_
MACHINE\SYSTEM\CurrentControlSet\Services\WebClient\Parameters\UseBasicAuth
(DWORD)
```

**2.** Restart the client computer or restart the WebClient service.

#### See Also:

- http://technet.microsoft.com/en-us/library/bb457097.asp x#XSLTsection129121120120 for more information about the WebDAV security changes in Service Pack 2
- "Postinstallation Configuration Tasks on Windows" in Oracle Database Platform Guide for Microsoft Windows Itanium (64-Bit) for more information about required Microsoft Firewall configuration tasks

#### 5.4 Local Oracle Database Client Connections

If you plan to connect the Oracle Database to a release of Oracle Database Client that is earlier than 10g Release 2 (10.2), you cannot do so if all of the following conditions exist:

- Oracle Database Client is running on the same computer as Oracle Database 10g Release 2 (10.2).
- Microsoft Windows Terminal Services is not running on the same computer as Oracle Database Client. Typically, Terminal Services is installed and configured with Microsoft Windows 2003, but on Microsoft Windows 2000 or XP, it may not be installed or enabled.
- Oracle Database Client is version 9.0.x to 9.2.0.6 or 10.1 to 10.1.0.3.
- Oracle Database Client is not running as Administrator.

To remedy this problem, upgrade Oracle Database Client to release 9.2.0.7, or 10.1.0.4 or higher by downloading the Oracle Database Family patch set from My Oracle Support (formerly Oracle MetaLink) at:

https://support.oracle.com/

#### 5.5 Untranslated Start Menu Item for Oracle Workflow

If you install Oracle Database 10*g* Products, which include Oracle Workflow server, in a language other than English, the installation adds a submenu named Configuration and Migration Tools in English to the Windows Start menu under the corresponding Oracle home. This submenu includes only one item: Workflow Configuration Assistant. Other Oracle Database tools still appear under a separate, properly translated Configuration and Migration Tools submenu.

This issue is tracked with Oracle bug 4551276.

# 5.6 Transportable Tablespaces feature in Enterprise Manager Database Console

The transportable tablespaces feature accessible from the **Maintenance** tab has some limitations when generating and integrating tablespaces in Automatic Storage Management (ASM). The limitations and workarounds are described below:

### Limitation:

There is a limitation when generating the transportable tablespace set on databases using ASM as storage. On Page 4, Files Page, if you provide the disk group name in the dump file location, you receive the following error when you submit the job:

#### Workaround:

On Page 4, Files Page, provide a file system location instead of the disk group name. Data files and dump files are generated on the file system location you provide.

#### Limitation:

There is a limitation when integrating the transportable tablespace set on databases using ASM as storage. On Page 2, Datafile Destination Page, if in the data files table you provide the same disk group name for all data files, you can receive the following error when you submit the job:

#### Workaround:

On Page 2, Datafile Destination Page, provide a unique disk group name for each data file.

This issue is tracked with Oracle bug 4566250.

## 5.7 Enterprise Manager Database Control Exception Error To Ignore

Immediately after switching the Enterprise Manager Agent from nonsecure to secure mode, or vice versa, Enterprise Manager Database Control can show the following exceptions on the home page:

```
java.lang.Exception: Exception in sending Request :: null
java.lang.Exception: IOException in reading Response :: Connection reset
```

The home page is fully functional despite these exceptions, and they should go away within five minutes. Starting and stopping Enterprise Manager Database Control should also make these exceptions go away.

This issue is tracked with Oracle bug 4562655.

# 5.8 Remote Users Not Being Added to ORA\_DBA Group in Cluster Installations

When you install Oracle Database on Microsoft Windows, Oracle Universal Installer creates a Windows local group called ORA\_DBA, and then adds your Windows username to it. Members of ORA\_DBA automatically receive the SYSDBA privilege. However, for cluster installations, Oracle Universal Installer does not add the user to ORA\_DBA if they have performed the installation remotely. As a result, this user cannot log in to SQL\*Plus using the SYSDBA role.

#### Workaround:

Manually add remote users to ORA\_DBA.

This issue is tracked with Oracle bug 4553355.

## 5.9 Removing Metrics for Wait Classes Removes Them Permanently

Do not remove the key values for the wait class metrics. Doing so removes them permanently and currently there is no easy way to recover them.

This issue is tracked with Oracle bug 4602952.

## 5.10 Error While Using ODBC Driver

While using ODBC driver on Windows Server 2003, an error message is displayed.

This issue is tracked with Oracle bug 5147944.

## 5.11 Port-Specific Limitation for UTL\_FILE

The service account for OracleServiceSID, where SID represents the Oracle system identifier of the database instance, must be Local System, you can only use the UTL\_FILE function for read and write operations on files that are stored on local file systems. In other words, due to this limitation, UTL\_FILE cannot access remote or shared file systems.

This issue is tracked with Oracle bug 5591946.

# 5.12 MAX\_IDLE\_BLOCKER\_TIME Does Not Work in Oracle RAC Environment

Setting a value for MAX\_IDLE\_BLOCKER\_TIME feature of Resource manager does not work as expected in Oracle RAC environment.

Workaround: Set a value for MAX\_IDLE\_TIME instead of setting a value for MAX\_IDLE\_BLOCKER\_TIME.

This issue is tracked with Oracle bug 6114355.

#### 5.13 Vendor Clusterware Restrictions for Node Names

If you use a vendor clusterware with Oracle Clusterware and Oracle Real Application Clusters, then you must use the node names and host names registered with that vendor clusterware you have installed. Refer to the Certifications page on My Oracle Support (formerly Oracle MetaLink) for information about vendor clusterware supported for your Windows distribution.

## 5.14 Oracle Clusterware Error Message While Adding a Node

While adding a node using cloning in an Oracle Clusterware environment, the following error message may appear at the command prompt:

Dir Creation Failed

#### Workaround:

None. The node is added successfully.

This issue is tracked with Oracle bug 11825079.

#### 5.15 Shared Oracle Home Shortcuts Do Not Work on Windows Server 2008

Starting most tools like Net Configuration Assistant or Database Configuration Assistant from shared Oracle home shortcut gives the following error:

Missing shortcut: windows is searching launch.exe

The shortcuts exit following the error.

#### Workaround:

Start the tools from the command prompt.

This issue is tracked with Oracle bug 11835487.

# 5.16 Oracle Locale Builder Shortcut Missing from Start Menu in Oracle RAC

The shortcut for Oracle Locale Builder tool is found missing from the Start menu after the addNode procedure.

#### Workaround:

Start the Oracle Locale Builder tool from the command prompt:

ORACLE\_HOME\nls\lbuilder\lbuilder.bat

This issue is tracked with Oracle bug 11679970.

## 5.17 Incorrect Operating System Appears on Windows Server 2008 Hosts

Oracle Enterprise Manager Grid Control displays incorrect operating system on Windows Server 2008. The Configuration section on the Host page shows 'Microsoft Windows NT Server 6.0 Service Pack 1 (32-bit)' as the operating system instead of Windows Server 2008.

This issue is tracked with Oracle bug 7110300.

### 6 Documentation Corrections and Additions

This section lists the following corrections to installation guides for Microsoft Windows Itanium (64-Bit):

- Oracle Clusterware and Oracle RAC Virtual IP Address Status
- Use Cloning to Add a Third Node to a Two-Node Cluster
- Node Deletion Syntax for Oracle Real Application Clusters Databases
- OSAUTH\_ENFORCE\_STRICT Not Supported
- Incorrect Information About JPublisher and Oracle SQLJ Installation

#### 6.1 Oracle Clusterware and Oracle RAC Virtual IP Address Status

In Oracle Database Oracle Clusterware and Oracle Real Application Clusters Installation Guide for Microsoft Windows, Chapter 2, "Pre-Installation Tasks," section 2.6.1, "IP Address Requirements," the following text states that the virtual IP address (VIP) should respond to a ping command:

During installation, Oracle Universal Installer uses the ping command to ensure that the VIP is reachable.

The preceding statement is incorrect. Before installation, the VIP address should be configured in DHCP or /etc/hosts, or both, but it must not be assigned to a server that can respond to a ping command.

### 6.2 Use Cloning to Add a Third Node to a Two-Node Cluster

To add nodes to a two-node cluster on which the Oracle Database has been upgraded from Release 1 (10.1) to Release 2 (10.2), you must use the procedures described in *Oracle Universal Installer and OPatch User's Guide*. In this scenario, do not use the addNode procedure described in *Oracle Database Oracle Clusterware and Oracle Real Application Clusters Administration and Deployment Guide*.

## 6.3 Node Deletion Syntax for Oracle Real Application Clusters Databases

The *Oracle Database Oracle Clusterware and Oracle Real Application Clusters Administration and Deployment Guide* provides the node deletion procedure in the "Step 2: Deleting Nodes from Oracle Real Application Clusters Databases" section in Chapter 11, "Adding and Deleting Nodes and Instances on Windows-Based Systems".

The following is the corrected step 4 of the procedure:

Use the following syntax to delete a node from Oracle Real Application Clusters Databases:

```
setup.exe -updateNodeList ORACLE_HOME=Oracle_home CLUSTER_NODES="" -local
```

The updated document, B14197-10, is available on OTN.

## 6.4 OSAUTH\_ENFORCE\_STRICT Not Supported

In Oracle Database Platform Guide for Microsoft Windows (32-Bit), Chapter 15, "Configuration Parameters and the Registry," incorrectly documents OSAUTH\_ENFORCE\_STRICT registry parameter. This parameter was only supported on all pre-Windows 2000 database releases. Starting with Oracle Database 10g Release 2, the registry parameter OSAUTH\_ENFORCE\_STRICT is not supported.

#### 6.5 Incorrect Information About JPublisher and Oracle SQLJ Installation

- In Oracle Database Installation Guide for Microsoft Windows Itanium (64-Bit), Chapter 4, section, "Installing Oracle Database 10g Products from the Companion CD," erroneously states that JPublisher and Oracle SQLJ are installed. The correct information is that JPublisher is not a part of Companion CD and Oracle SQLJ Demos are installed with the Companion CD instead of Oracle SQLJ.
- In Oracle Database Companion CD Installation Guide for Microsoft Windows (64-Bit) on Intel Itanium, Chapter 1, section, "Products Available in the Oracle Database 10g Products Installation Type," erroneously states that JPublisher and Oracle SQLJ are installed. The correct information is that JPublisher is not a part of Companion CD and Oracle SQLJ Demos are installed with the Companion CD instead of Oracle SQLJ.

**Note:** The SQLJ Demos are installed if Oracle SQLJ was installed before running the Companion CD installation.

# 7 Documentation Accessibility

For information about Oracle's commitment to accessibility, visit the Oracle Accessibility Program website at

http://www.oracle.com/pls/topic/lookup?ctx=acc&id=docacc.

#### **Access to Oracle Support**

Oracle customers have access to electronic support through My Oracle Support. For information, visit http://www.oracle.com/pls/topic/lookup?ctx=acc&id=info or visit http://www.oracle.com/pls/topic/lookup?ctx=acc&id=trs if you are hearing impaired.

Oracle Database Release Notes, 10*g* Release 2 (10.2) for Microsoft Windows Itanium (64-Bit)

Copyright © 2006, 2012, Oracle and/or its affiliates. All rights reserved.

This software and related documentation are provided under a license agreement containing restrictions on use and disclosure and are protected by intellectual property laws. Except as expressly permitted in your license agreement or allowed by law, you may not use, copy, reproduce, translate, broadcast, modify, license, transmit, distribute, exhibit, perform, publish, or display any part, in any form, or by any means. Reverse engineering, disassembly, or decompilation of this software, unless required by law for interoperability, is prohibited.

The information contained herein is subject to change without notice and is not warranted to be error-free. If you find any errors, please report them to us in writing.

If this is software or related documentation that is delivered to the U.S. Government or anyone licensing it on behalf of the U.S. Government, the following notice is applicable:

U.S. GOVERNMENT RIGHTS Programs, software, databases, and related documentation and technical data delivered to U.S. Government customers are "commercial computer software" or "commercial technical data" pursuant to the applicable Federal Acquisition Regulation and agency-specific supplemental regulations. As such, the use, duplication, disclosure, modification, and adaptation shall be subject to the restrictions and license terms set forth in the applicable Government contract, and, to the extent applicable by the terms of the Government contract, the additional rights set forth in FAR 52.227-19, Commercial Computer Software License (December 2007). Oracle America, Inc., 500 Oracle Parkway, Redwood City, CA 94065.

This software or hardware is developed for general use in a variety of information management applications. It is not developed or intended for use in any inherently dangerous applications, including applications that may create a risk of personal injury. If you use this software or hardware in dangerous applications, then you shall be responsible to take all appropriate fail-safe, backup, redundancy, and other measures to ensure its safe use. Oracle Corporation and its affiliates disclaim any liability for any damages caused by use of this software or hardware in dangerous applications.

Oracle and Java are registered trademarks of Oracle and/or its affiliates. Other names may be trademarks of their respective owners.

Intel and Intel Xeon are trademarks or registered trademarks of Intel Corporation. All SPARC trademarks are used under license and are trademarks or registered trademarks of SPARC International, Inc. AMD, Opteron, the AMD logo, and the AMD Opteron logo are trademarks or registered trademarks of Advanced Micro Devices. UNIX is a registered trademark of The Open Group.

This software or hardware and documentation may provide access to or information on content, products, and services from third parties. Oracle Corporation and its affiliates are not responsible for and expressly disclaim all warranties of any kind with respect to third-party content, products, and services. Oracle Corporation and its affiliates will not be responsible for any loss, costs, or damages incurred due to your access to or use of third-party content, products, or services.